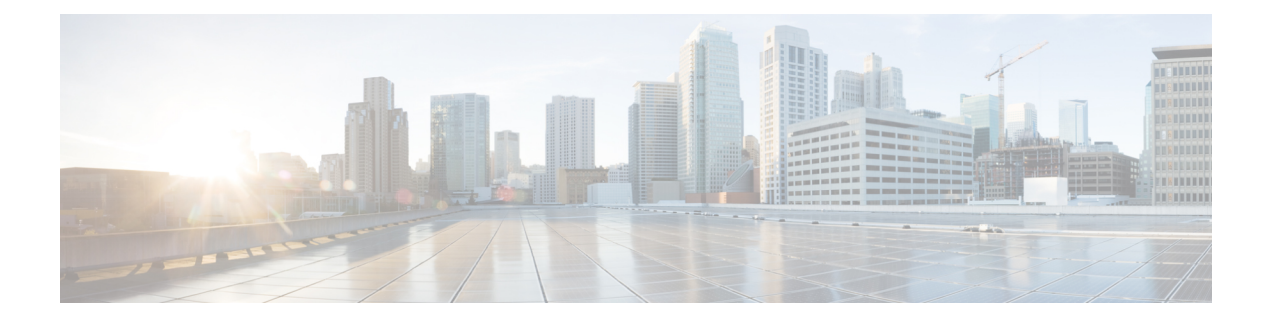

# **RADIUS Packet of Disconnect**

The RADIUS Packet of Disconnect feature is used to terminate a connected voice call.

- Finding Feature [Information,](#page-0-0) page 1
- [Prerequisites](#page-0-1) for RADIUS Packet of Disconnect, page 1
- [Restrictions](#page-0-2) for RADIUS Packet of Disconnect, page 1
- [Information](#page-1-0) About RADIUS Packet of Disconnect, page 2
- How to Configure the RADIUS Packet of [Disconnect,](#page-2-0) page 3
- Additional [References,](#page-4-0) page 5
- Feature [Information](#page-6-0) for RADIUS Packet of Disconnect, page 7
- [Glossary,](#page-6-1) page 7

## <span id="page-0-0"></span>**Finding Feature Information**

Your software release may not support all the features documented in this module. For the latest caveats and feature information, see Bug [Search](https://tools.cisco.com/bugsearch/search) Tool and the release notes for your platform and software release. To find information about the features documented in this module, and to see a list of the releases in which each feature is supported, see the feature information table.

Use Cisco Feature Navigator to find information about platform support and Cisco software image support. To access Cisco Feature Navigator, go to [www.cisco.com/go/cfn.](http://www.cisco.com/go/cfn) An account on Cisco.com is not required.

## <span id="page-0-2"></span><span id="page-0-1"></span>**Prerequisites for RADIUS Packet of Disconnect**

Configure AAA as described in the *Cisco IOS XE Security Configuration Guide: Securing User Services* , Release 2.

## **Restrictions for RADIUS Packet of Disconnect**

Proper matching identification information must be communicated by the following:

- Billing server and gateway configuration
- Gateway's original accounting start request
- Server's POD request

### <span id="page-1-0"></span>**Information About RADIUS Packet of Disconnect**

The Packet of Disconnect (POD) is a RADIUS access\_request packet and is intended to be used in situations where the authenticating agent server wants to disconnect the user after the session has been accepted by the RADIUS access\_accept packet.

### **When the POD is Needed**

The POD may be needed in at least two situations:

- Detection of fraudulent use, which cannot be performed before accepting the call. A price structure so complex that the maximum session duration cannot be estimated before accepting the call. This may be the case when certain types of discounts are applied or when multiple users use the same subscription simultaneously.
- To prevent unauthorized servers from disconnecting users, the authorizing agent that issues the POD packet must include three parameters in its packet of disconnect request. For a call to be disconnected, all parameters must match their expected values at the gateway. If the parameters do not match, the gateway discards the packet of disconnect packet and sends a NACK (negative acknowledgement message) to the agent.

### **POD Parameters**

The POD has the following parameters:

- An h323-conf-id vendor-specific attribute (VSA) with the same content as received from the gateway for this call.
- An h323-call-origin VSA with the same content as received from the gateway for the leg of interest.
- A 16-byte MD5 hash value that is carried in the *authentication* field of the POD request.
- Cisco IOS XE software allocates POD code 50 as the code value for the Voice POD Request based on RFC 3576 *Dynamic Authorization Extensionsto RADIUS,* which extends RADIUSstandardsto officially support both a Disconnect Message (DM) and Change-of-Authorization (CoA) that are supported through the POD.

RFC 3576 specifies the following POD codes:

- 40 Disconnect-Request
	- 41 Disconnect-ACK
	- 42 Disconnect-NAK
	- 43 CoA-Request

• 44 - CoA-ACK • 45 - CoA-NAK

# <span id="page-2-0"></span>**How to Configure the RADIUS Packet of Disconnect**

# **Configuring the RADIUS POD**

Use the following tasks to configure the RADIUS POD:

#### **SUMMARY STEPS**

- **1. enable**
- **2. configure terminal**
- **3.** Router (config)# **aaa pod server** [**port** *port-number*] [**auth-type** {**any**| **all**| **session-key**}] **server-key** [*encryption-type*] *string*
- **4.** Router# **end**
- **5.** Router# **show running-configuration**

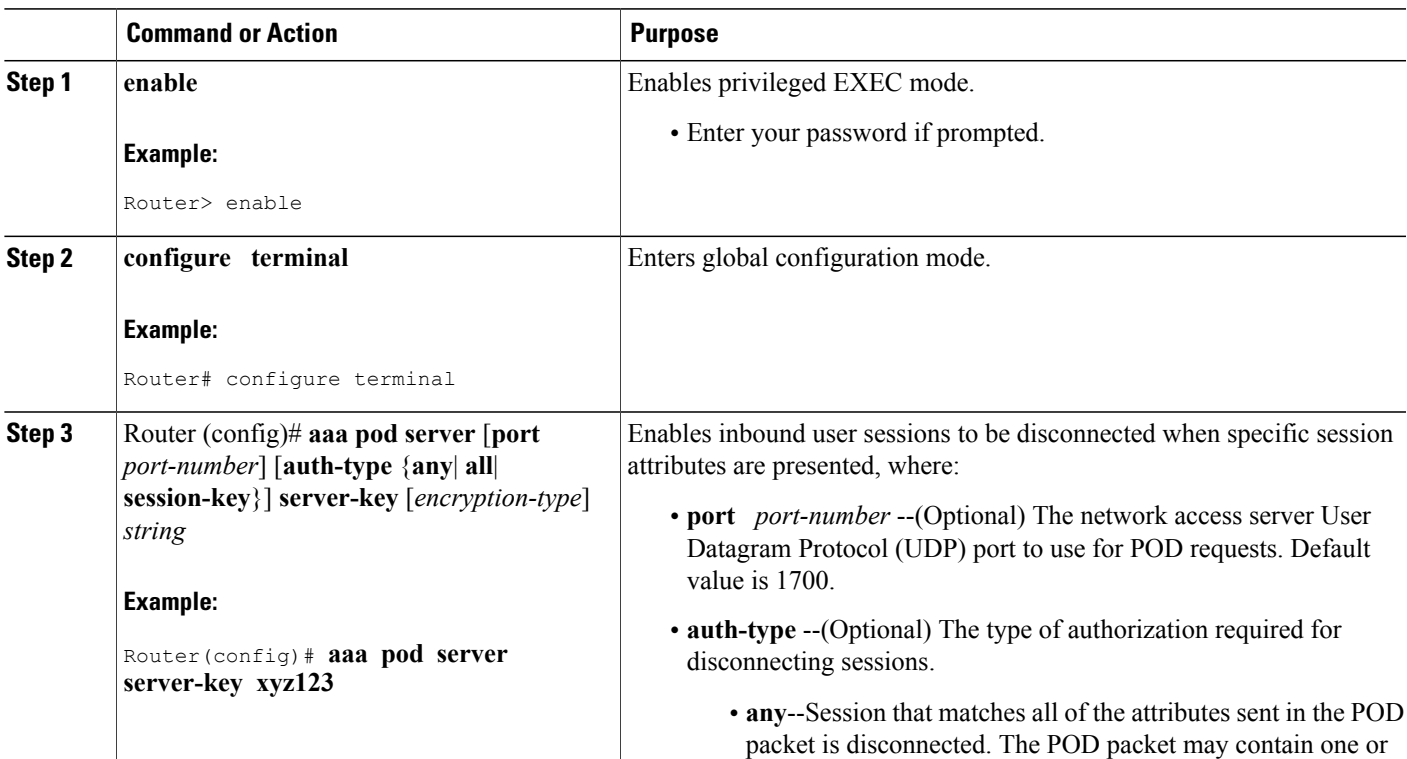

#### **DETAILED STEPS**

Г

 $\mathbf I$ 

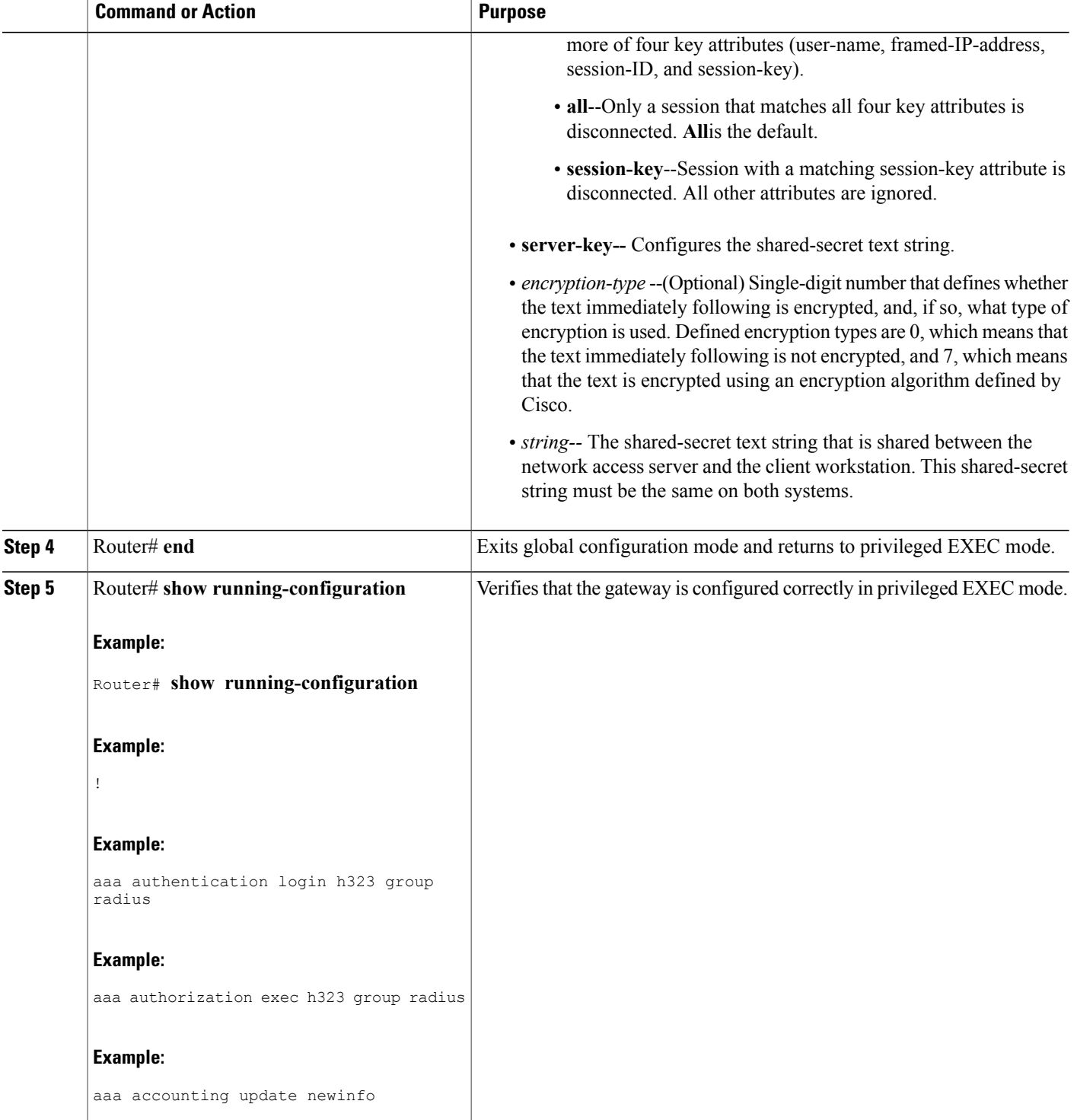

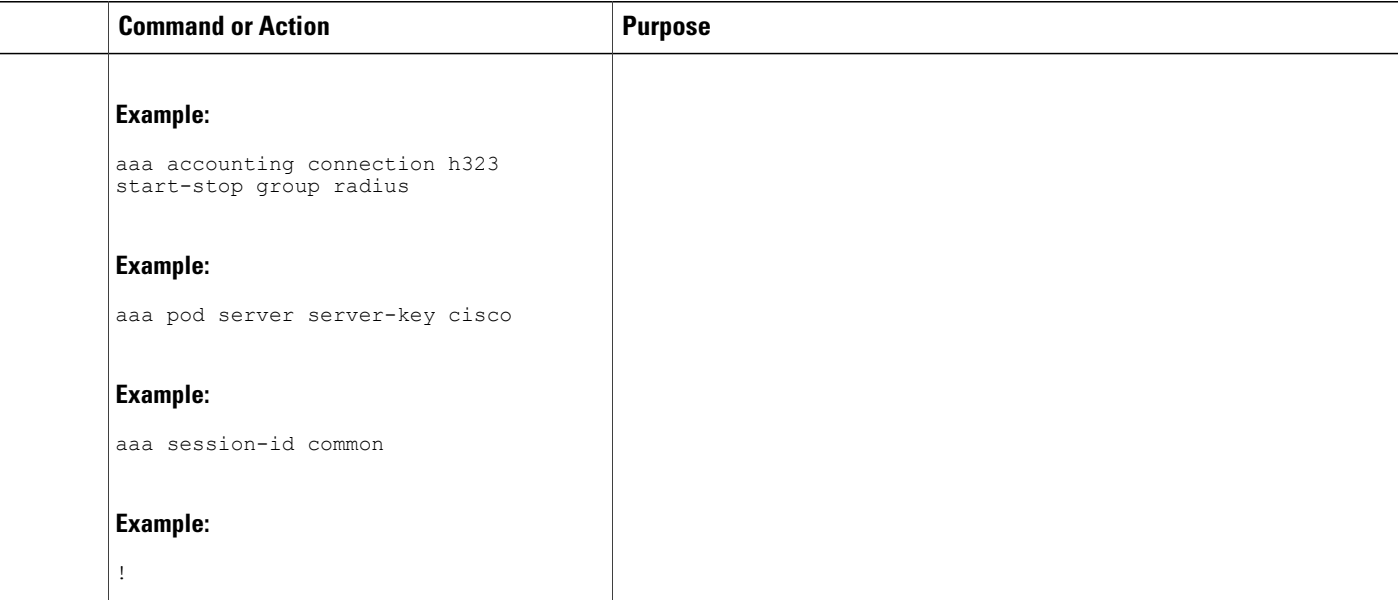

### **Troubleshooting Tips**

After you have configured AAA Dead-Server Detection, you should verify your configuration using the **show running-config** command. This verification is especially important if you have used the **no** form of the **radius-server dead-criteria** command. The output of the **show running-config** command must show the same values in the "Dead Criteria Details" field that you configured using the **radius-server dead-criteria** command.

### **Verifying the RADIUS POD Configuration**

To verify the RADIUSPOD configuration, use the **show running configuration**privileged EXEC command as shown in the following example:

```
Router# show running-configuration
!
aaa authentication login h323 group radius
aaa authorization exec h323 group radius
aaa accounting update newinfo
aaa accounting connection h323 start-stop group radius
aaa pod server server-key cisco
aaa session-id common
.
.
.
```
# <span id="page-4-0"></span>**Additional References**

The following sections provide references related to the RADIUS Packet of Disconnect feature.

 $\overline{\phantom{a}}$ 

 $\mathbf I$ 

#### **Related Documents**

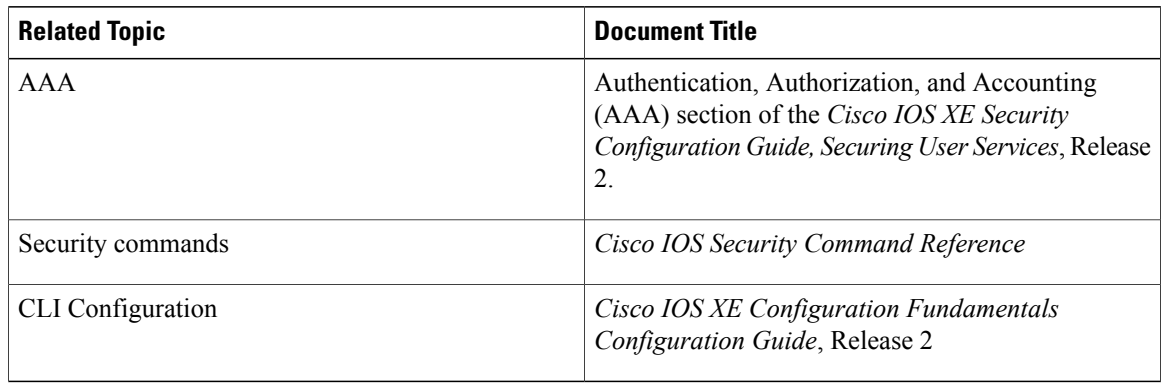

#### **Standards**

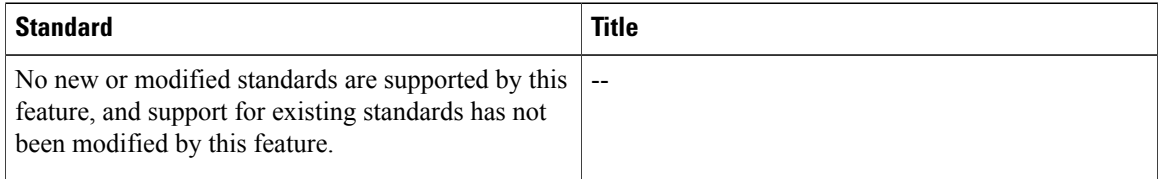

### **MIBs**

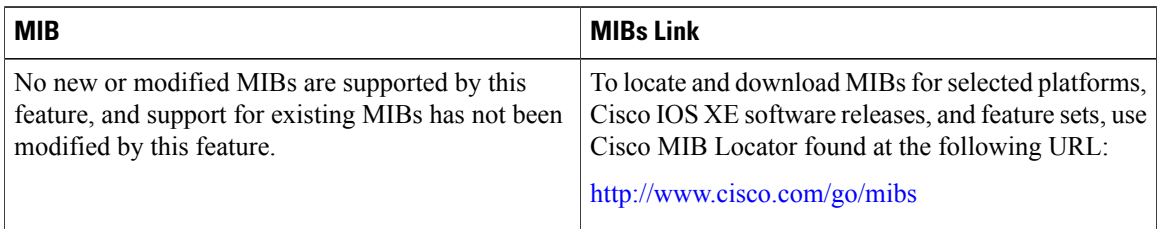

### **RFCs**

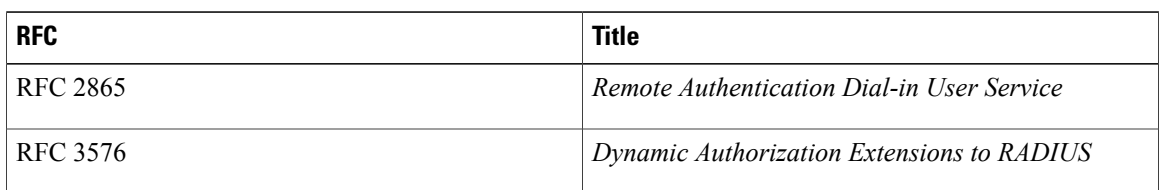

#### **Technical Assistance**

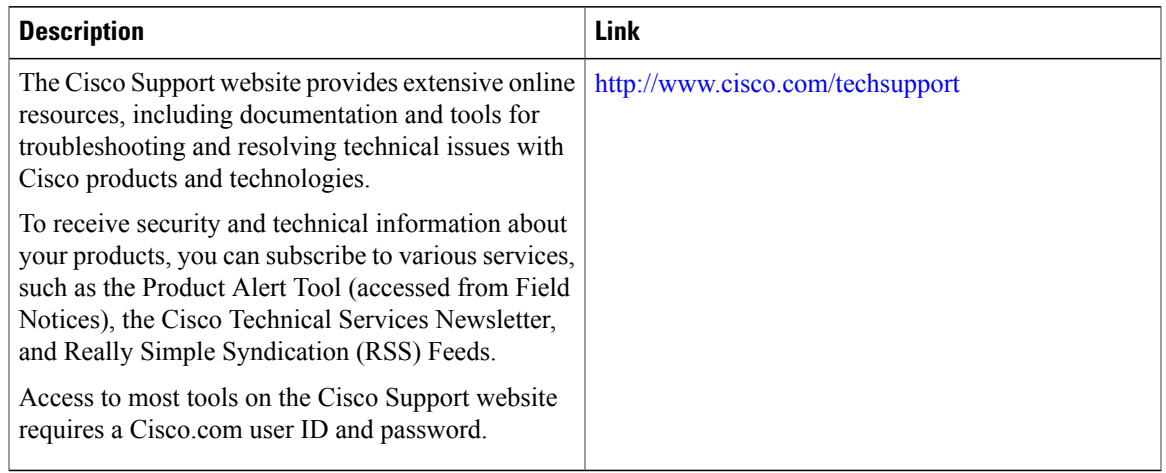

# <span id="page-6-0"></span>**Feature Information for RADIUS Packet of Disconnect**

The following table provides release information about the feature or features described in this module. This table lists only the software release that introduced support for a given feature in a given software release train. Unless noted otherwise, subsequent releases of that software release train also support that feature.

Use Cisco Feature Navigator to find information about platform support and Cisco software image support. To access Cisco Feature Navigator, go to [www.cisco.com/go/cfn.](http://www.cisco.com/go/cfn) An account on Cisco.com is not required.

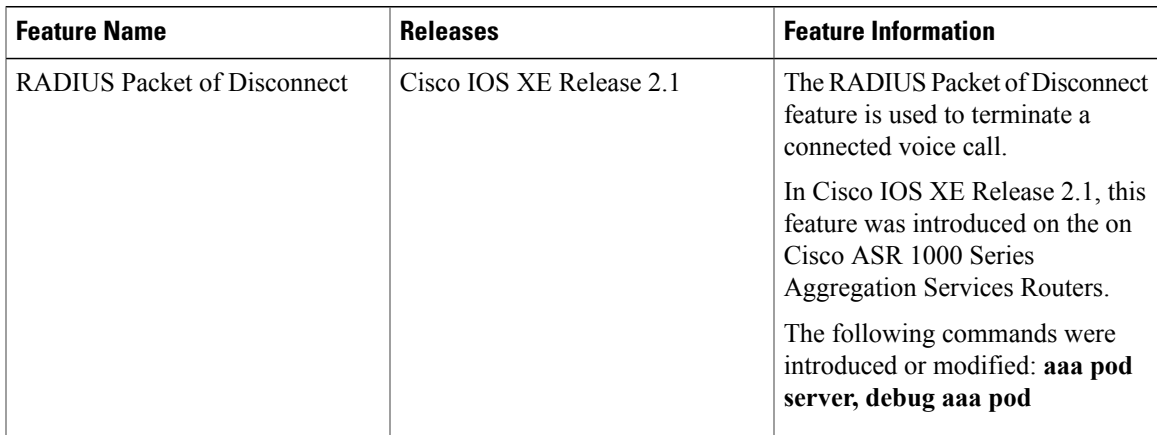

#### **Table 1: Feature Information for RADIUS Packet of Disconnect**

## <span id="page-6-1"></span>**Glossary**

AAA --authentication, authorization, and accounting. A framework of security services that provide the method for identifying users(authentication), for remote access control (authorization), and for collecting and sending security server information used for billing, auditing, and reporting (accounting).

**L2TP** --Layer 2 Tunnel Protocol. A Layer 2 tunneling protocol that enables an ISP or other access service to create a virtual tunnel to link customer remote sites or remote users with corporate home networks. In particular, a network access server (NAS) at the ISP point of presence (POP) exchanges PPP messages with the remote users and communicates by L2F or L2TP requests and responses with the customer tunnel server to set up tunnels.

**PE** --Provider Edge. Networking devices that are located on the edge of a service provider network.

**RADIUS** --Remote Authentication Dial-In User Service. RADIUS is a distributed client/server system that secures networks against unauthorized access. In the Cisco implementation, RADIUS clients run on Cisco routers and send authentication requests to a central RADIUS server that contains all user authentication and network service access information.

**VPN** --Virtual Private Network. A system that permits dial-in networks to exist remotely to home networks, while giving the appearance of being directly connected. VPNs use L2TP and L2F to terminate the Layer 2 and higher parts of the network connection at the LNS instead of the LAC.

**VRF** --Virtual Route Forwarding. Initially, a router has only one global default routing/forwarding table. VRFs can be viewed as multiple disjoined routing/forwarding tables, where the routes of a user have no correlation with the routes of another user.